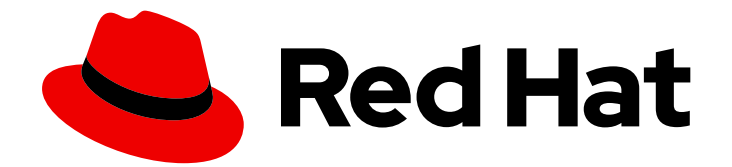

# OpenJDK 8

## Installing and using OpenJDK 8 for Windows

Last Updated: 2021-10-25

### Legal Notice

Copyright © 2021 Red Hat, Inc.

The text of and illustrations in this document are licensed by Red Hat under a Creative Commons Attribution–Share Alike 3.0 Unported license ("CC-BY-SA"). An explanation of CC-BY-SA is available at

http://creativecommons.org/licenses/by-sa/3.0/

. In accordance with CC-BY-SA, if you distribute this document or an adaptation of it, you must provide the URL for the original version.

Red Hat, as the licensor of this document, waives the right to enforce, and agrees not to assert, Section 4d of CC-BY-SA to the fullest extent permitted by applicable law.

Red Hat, Red Hat Enterprise Linux, the Shadowman logo, the Red Hat logo, JBoss, OpenShift, Fedora, the Infinity logo, and RHCE are trademarks of Red Hat, Inc., registered in the United States and other countries.

Linux ® is the registered trademark of Linus Torvalds in the United States and other countries.

Java ® is a registered trademark of Oracle and/or its affiliates.

XFS ® is a trademark of Silicon Graphics International Corp. or its subsidiaries in the United States and/or other countries.

MySQL<sup>®</sup> is a registered trademark of MySQL AB in the United States, the European Union and other countries.

Node.js ® is an official trademark of Joyent. Red Hat is not formally related to or endorsed by the official Joyent Node.js open source or commercial project.

The OpenStack ® Word Mark and OpenStack logo are either registered trademarks/service marks or trademarks/service marks of the OpenStack Foundation, in the United States and other countries and are used with the OpenStack Foundation's permission. We are not affiliated with, endorsed or sponsored by the OpenStack Foundation, or the OpenStack community.

All other trademarks are the property of their respective owners.

### Abstract

OpenJDK 8 for Windows is a Red Hat offering on the Microsoft Windows platform. The Installing and using OpenJDK 8 for Windows guide provides an overview of this product and explains how to install the software and start using it.

### **Table of Contents**

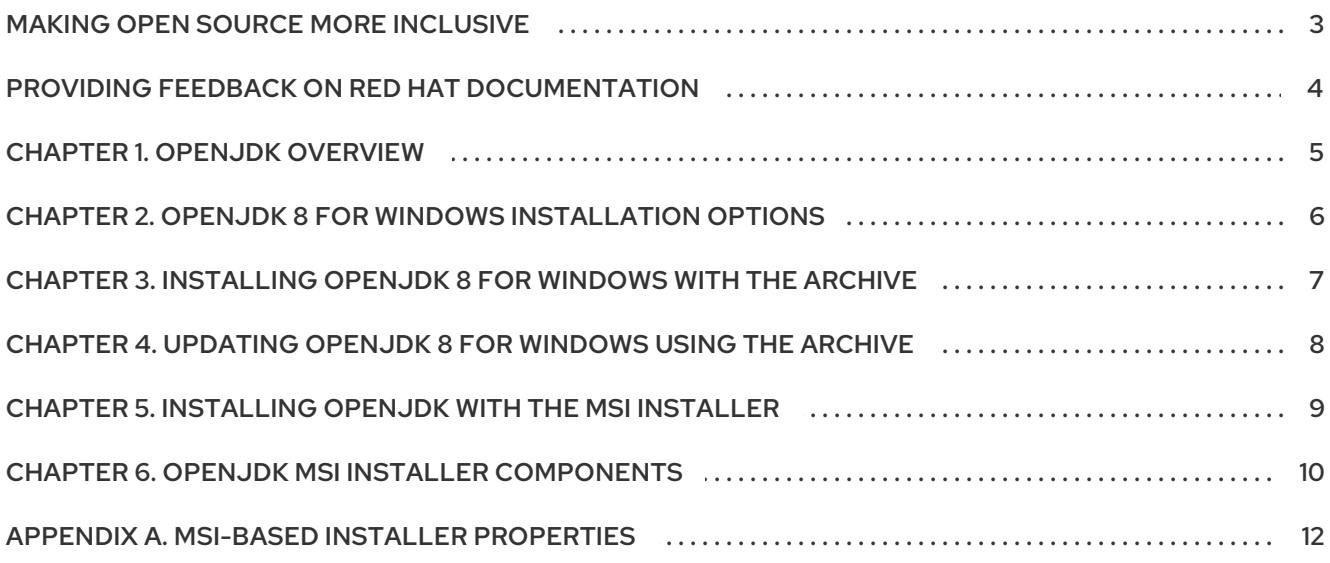

### MAKING OPEN SOURCE MORE INCLUSIVE

<span id="page-6-0"></span>Red Hat is committed to replacing problematic language in our code, documentation, and web properties. We are beginning with these four terms: master, slave, blacklist, and whitelist. Because of the enormity of this endeavor, these changes will be implemented gradually over several upcoming releases. For more details, see our CTO Chris Wright's [message](https://www.redhat.com/en/blog/making-open-source-more-inclusive-eradicating-problematic-language) .

### <span id="page-7-0"></span>PROVIDING FEEDBACK ON RED HAT DOCUMENTATION

We appreciate your feedback on our documentation. To provide feedback, you can highlight the text in a document and add comments.

This section explains how to submit feedback.

### **Prerequisites**

- You are logged in to the Red Hat Customer Portal.
- **In the Red Hat Customer Portal, view the document in Multi-page HTML format.**

### Procedure

To provide your feedback, perform the following steps:

1. Click the Feedback button in the top-right corner of the document to see existing feedback.

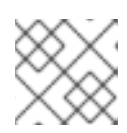

### **NOTE**

The feedback feature is enabled only in the Multi-page HTML format.

- 2. Highlight the section of the document where you want to provide feedback.
- 3. Click the Add Feedback pop-up that appears near the highlighted text. A text box appears in the feedback section on the right side of the page.
- 4. Enter your feedback in the text box and click Submit. A documentation issue is created.
- 5. To view the issue, click the issue tracker link in the feedback view.

### CHAPTER 1. OPENJDK OVERVIEW

<span id="page-8-0"></span>OpenJDK (Open Java Development Kit) is a free and open source implementation of the Java Platform, Standard Edition (Java SE). The Red Hat build of OpenJDK is available in two versions, OpenJDK 8u and OpenJDK 11u.

Packages for the Red Hat build of OpenJDK are made available on Red Hat Enterprise Linux and Microsoft Windows and shipped as a JDK and JRE in the Red Hat Container Catalog.

### <span id="page-9-0"></span>CHAPTER 2. OPENJDK 8 FOR WINDOWS INSTALLATION **OPTIONS**

OpenJDK 8 for Windows can be installed manually using an archive or through a graphical user interface using an MSI-based installer.

Depending on your circumstance, use one of the following installation methods:

- **•** Installing [OpenJDK](#page-10-1) with the archive
- **•** Installing [OpenJDK](#page-12-1) with the MSI installer

### <span id="page-10-1"></span><span id="page-10-0"></span>CHAPTER 3. INSTALLING OPENJDK 8 FOR WINDOWS WITH THE ARCHIVE

This procedure describe how to manually install OpenJDK 8 for Windows using the archive.

### Procedure

- 1. [Download](https://access.redhat.com/jbossnetwork/restricted/listSoftware.html?downloadType=distributions&product=core.service.openjdk&version=1.8.0.272) the archive of OpenJDK 8 for Windows.
- 2. Extract the contents of the archive to a directory of your choice.

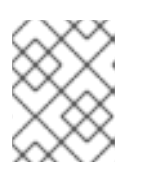

### **NOTE**

Extracting the contents of the archive to a directory path that *does not* contain spaces is recommended.

- 3. Update the **PATH** as below:
	- a. Add the **bin** directory contained in your OpenJDK 8 for Windows installation path to the **%PATH%** environment variable:

C:\> setx /m PATH "%PATH%;C:\Progra~1\RedHat\java-1.8.0-openjdk-1.8.0.181-1\bin"

If the path contains spaces, use the shortened path name.

- b. Restart Command Prompt to reload the environment variables.
- 4. Verify the OpenJDK 8 for Windows is successfully installed, run **java -version** command in a command prompt and you must get the following output:

java version "1.8.0\_181" Java(TM) SE Runtime Environment (build 1.8.0\_181-b13) Java HotSpot(TM) 64-Bit Server VM (build 25.181-b13, mixed mode)

- 5. The **%JAVA\_HOME%** environment variable must also be set to use some developer tools. Set the **%JAVA\_HOME%** environment variable as follows:
	- a. Open Command Prompt as an administrator.
	- b. Set the value of the environment variable to your OpenJDK 8 for Windows installation path:

C:\> setx /m JAVA\_HOME "C:\Progra~1\RedHat\java-1.8.0-openjdk-1.8.0.181-1"

If the path contains spaces, use the shortened path name.

c. Restart Command Prompt to reload the environment variables

### <span id="page-11-0"></span>CHAPTER 4. UPDATING OPENJDK 8 FOR WINDOWS USING THE ARCHIVE

OpenJDK 8 for Windows can be manually update using the archive.

### Procedure

- 1. [Download](https://access.redhat.com/jbossnetwork/restricted/listSoftware.html?downloadType=distributions&product=core.service.openjdk&version=1.8.0.272) the archive of OpenJDK 8 for Windows.
- 2. Extract the contents of an archive to a directory of your choice.

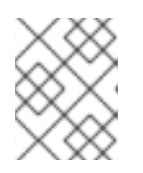

### **NOTE**

Extracting the contents of an archive to a directory path that does not contain spaces is recommended.

- 3. On Command Prompt, update **JAVA\_HOME** environment variable as follows:
	- a. Open Command Prompt as an administrator.
	- b. Set the value of the environment variable to your OpenJDK 8 for Windows installation path:

C:\> setx /m JAVA\_HOME "C:\Progra~1\RedHat\java-8-openjdk-1.8.0\_181"

If the path contains spaces, use the shortened path name.

- c. Restart Command Prompt to reload the environment variables.
- 4. Set the value of **PATH** variable if it is not set already:

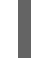

C:\> setx -m PATH "%PATH%;%JAVA\_HOME%\bin";

- 5. Restart Command Prompt to reload the environment variables.
- 6. Verify that **java -version** works without supplying the full path.

C:\> java -version java version "1.8.0\_181" Java(TM) SE Runtime Environment (build 1.8.0\_181-b13) Java HotSpot(TM) 64-Bit Server VM (build 25.181-b13, mixed mode)

### <span id="page-12-1"></span><span id="page-12-0"></span>CHAPTER 5. INSTALLING OPENJDK WITH THE MSI INSTALLER

This procedure discribes how to install OpenJDK 8 for Windows using the MSI-based installer.

### Procedure

- 1. Download the [MSI-based](https://access.redhat.com/jbossnetwork/restricted/listSoftware.html?downloadType=distributions&product=core.service.openjdk&version=1.8.0.292) installer of OpenJDK 8 for Windows.
- 2. Run the installer OpenJDK 8 for Windows.
- 3. Click **Next** on the welcome screen.
- 4. Check **I accept the terms in license agreement**, then click **Next**.
- 5. Click **Next**.
- 6. Accept the defaults or review the optional [properties](#page-15-1).
- 7. Click **Install**.
- 8. Click **Yes** on the **Do you want to allow this app to make changes on your device?**.
- 9. Verify the OpenJDK 8 for Windows is successfully installed, run **java -version** command in the command prompt and you must get the following output:

java version "1.8.0\_181" Java(TM) SE Runtime Environment (build 1.8.0\_181-b13) Java HotSpot(TM) 64-Bit Server VM (build 25.181-b13, mixed mode)

### <span id="page-13-0"></span>CHAPTER 6. OPENJDK MSI INSTALLER COMPONENTS

The OpenJDK 8 for Windows MSI-based installer includes the following components:

### jdk

Runtime environment files (excluding development tools).

### jdk\_devel

Java Development Kit files.

### jdk\_registry\_standard

Registry keys:

HKLM\Software\JavaSoft\Java Runtime Environment, entries: CurrentVersion: 1.8

HKLM\Software\JavaSoft\Java Runtime Environment\1.8, entries: JavaHome: <INSTALLDIR>\jre\ RuntimeLib: <INSTALLDIR>\jre\bin\server\jvm.dll

HKLM\Software\JavaSoft\Java Runtime Environment\1.8\_<update>, entries: JavaHome: <INSTALLDIR>\jre\ RuntimeLib: <INSTALLDIR>\jre\bin\server\jvm.dll

### jdk registry standard devel

Registry keys:

HKLM\Software\JavaSoft\Java Development Kit, entries: CurrentVersion: 1.8

HKLM\Software\JavaSoft\Java Development Kit\1.8, entries: JavaHome: <INSTALLDIR> RuntimeLib: <INSTALLDIR>\jre\bin\server\jvm.dll

HKLM\Software\JavaSoft\Java Development Kit\1.8\_<update>, entries: JavaHome: <INSTALLDIR> RuntimeLib: <INSTALLDIR>\jre\bin\server\jvm.dll

#### jdk\_env\_path

Appends **<INSTALLDIR>\bin** and **<INSTALLDIR>\jre\bin** to the system **%PATH%** environment variable.

#### jdk\_env\_java\_home

Sets **<INSTALLDIR>** to the system **%JAVA\_HOME%** environment variable.

### jdk\_env\_vendor\_java\_home

Sets **<INSTALLDIR>** to the system **%REDHAT\_JAVA\_HOME%** environment variable.

#### jdk\_registry\_jar

Association for JAR files. Launch JAR files using the OpenJDK context menu.

### imc

JDK Mission Control Files.

#### jmc\_env

Appends `<jdk>/missioncontrol to the 'PATH' system environment variable.

#### webstart

WebStart files, installed into **<INSTALLDIR>\webstart**.

### webstart\_registry

Association for JNLP files and **jnlp://** URLs.

#### webstart\_env

Appends **<INSTALLDIR>\webstart** to the system **%PATH%** environment variable.

#### webstart\_migrate

Migrate WebStart local settings and cache on update.

#### webstart\_plugin

Installs **plugin.jar** into **<jdk>/jre/lib/** for compatibility with third-party applications. Web browser plugin implementation is *not* included.

### APPENDIX A. MSI-BASED INSTALLER PROPERTIES

<span id="page-15-1"></span><span id="page-15-0"></span>The OpenJDK 8 for Windows MSI-based installer includes the *JDK Files* component and the following optional properties:

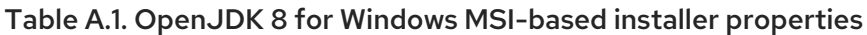

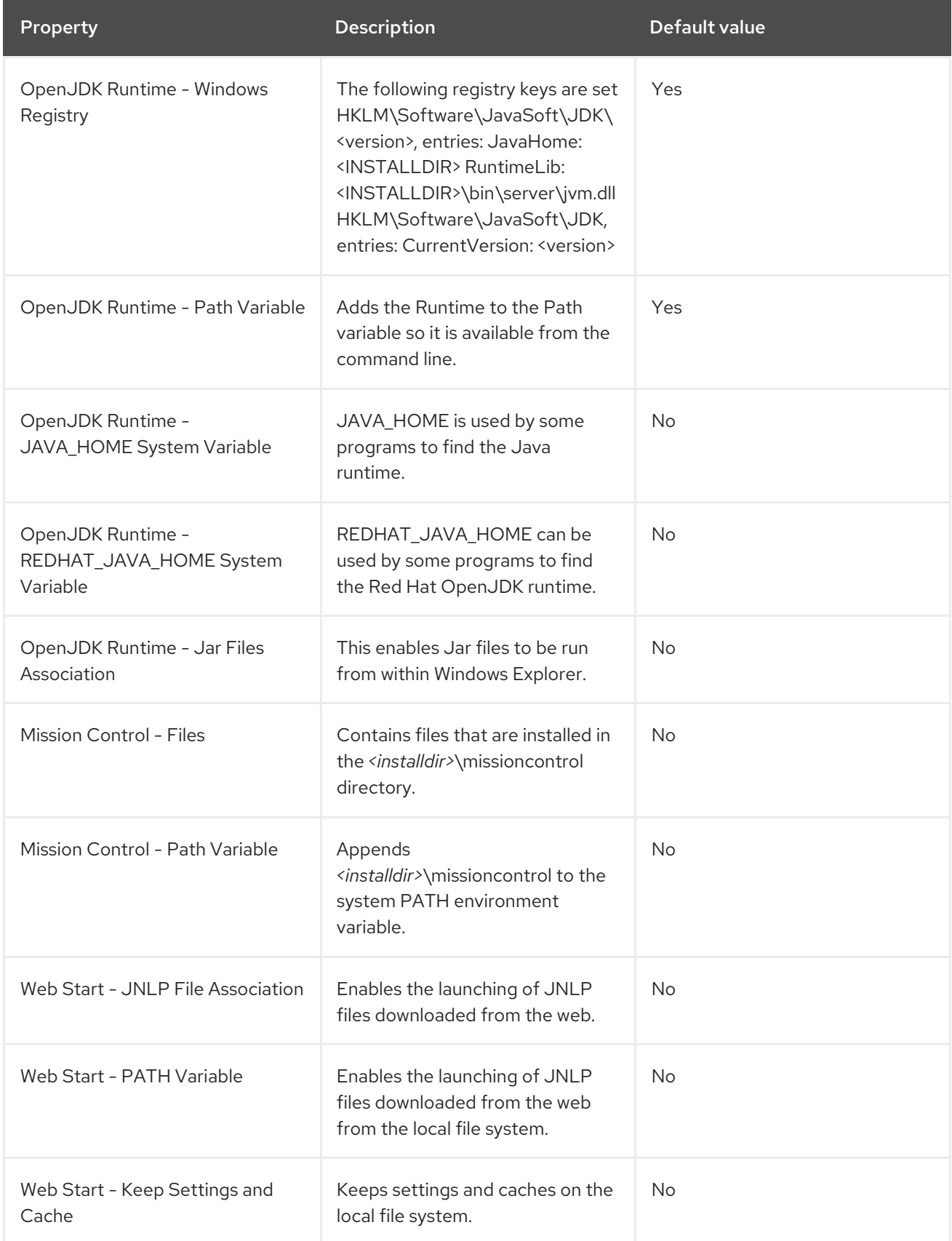

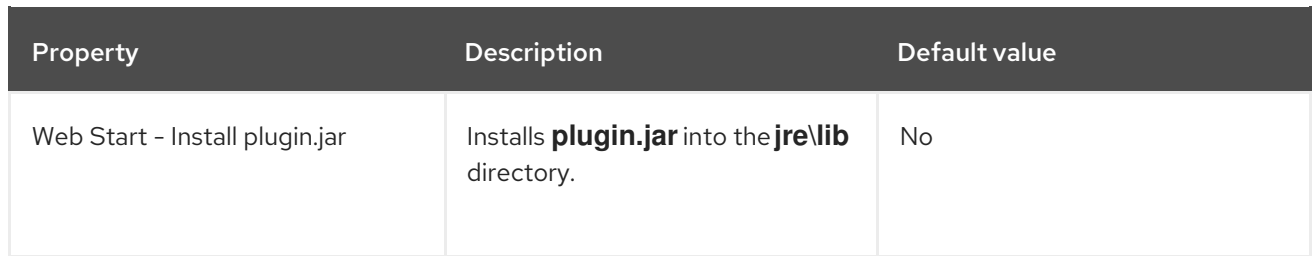

*Revised on 2021-10-25 12:32:28 UTC*